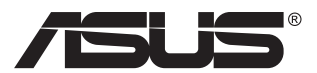

# **MQ16AH ASUS ZenScreen™ OLED**

# **Посібник користувача**

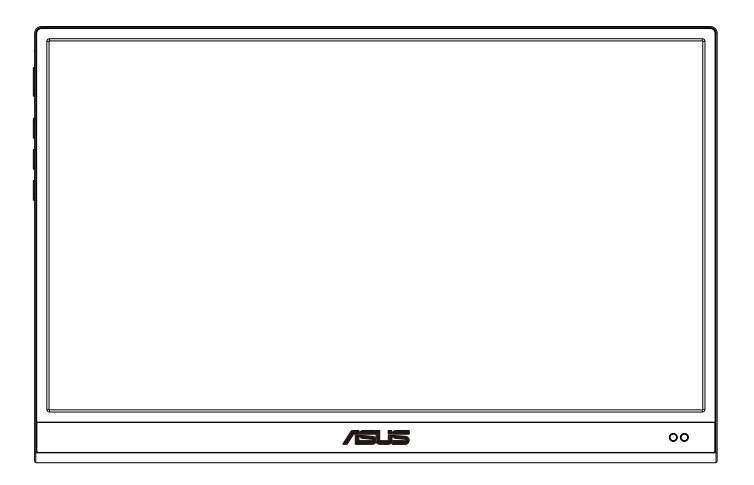

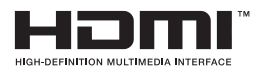

# **Зміст**

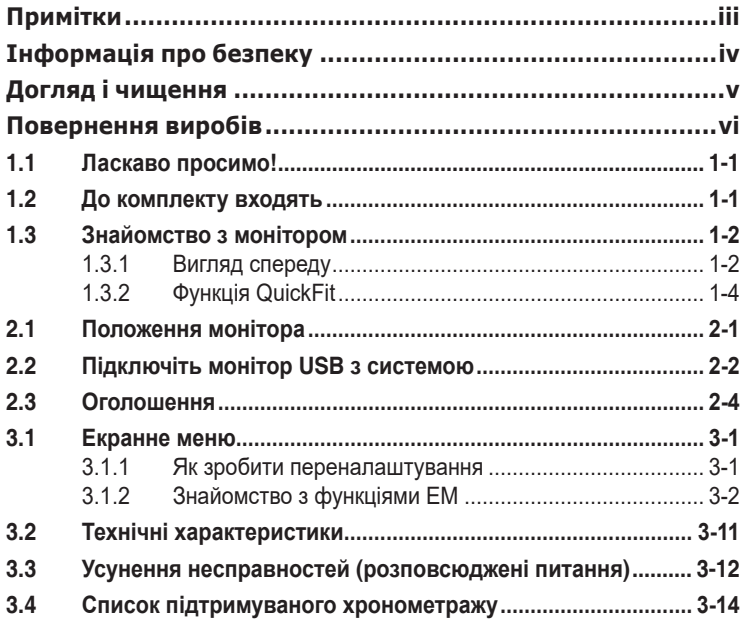

Авторські права © 2022 ASUSTeK COMPUTER INC. Всі права застережено.

Жодну частину цього посібника, включаючи описані в ньому вироби і ПЗ, не може бути відтворено, передано, переписано, збережено у файлообмінній системі або перекладено іншою мовою у будь-якій формі і будь-яким способом, окрім документації, яку покупці тримають для подальшого користування, без прямої письмової згоди ASUSTeK COMPUTER INC. («ASUS»).

Гарантію та обслуговування не буде подовжено, якщо: (1) виріб ремонтували, модифікували або змінювали, окрім ремонту, модифікації та змін, авторизованих письмовою згодою від ASUS; або (2) серійний номер виробу стерто або він відсутній.

ASUS НАДАЄ ЦЕИ ПОСІБНИК «ЯК Є», БЕЗ БУДЬ-ЯКИХ ГАРАНТІИ, ЯК ВИСЛОВЛЕНИХ,<br>ТАК І ТИХ, ЩО МАЮТЬСЯ НА УВАЗІ, ВКЛЮЧАЮЧИ, ТА НЕ ОБМЕЖУЮЧИСЬ<br>ГАРАНТІЯМИ АБО ЗОБОВ'ЯЗАННЯМИ ЩОДО ПРИДАТНОСТІ ДО ПРОДАЖУ АБО<br>ВІДПОВІДНОСТІ ПЕВНИМ ЦІЛЯМ (ВКЛЮЧАЮЧИ ПОШКОДЖЕННЯ ЧЕРЕЗ ВТРАТУ ДОХОДУ, БІЗНЕСУ, ПРИДАТНОСТІ<br>ДО ВИОКРИСТАННЯ АБО ДАНИХ, ПЕРЕБОЇ В РОБОТІ БІЗНЕСУ ТОЩО), НАВІТЬ<br>ЯКЩО ASUS ПОПЕРЕДЖАЛИ ПРО МОЖЛИВІСТЬ ПОДІБНИХ ПОШКОДЖЕНЬ, СПРИЧИНЕНИХ БУДЬ-ЯКИМ ДЕФЕКТОМ АБО ПОМИЛКОЮ В ЦЬОМУ ПОСІБНИКУ АБО ВИРОБІ.

ТЕХНІЧНІ ХАРАКТЕРИСТИКИ ТА ІНФОРМАЦІЮ В ЦЬОМУ ПОСІБНИКУ ПІДГОТОВАНО ЛИШЕ ДЛЯ ІНФОРМУВАННЯ, І ЇХ МОЖЕ БУТИ ЗМІНЕНО БУДЬ-КОЛИ БЕЗ ПОПЕРЕДЖЕННЯ, І ІХ НЕ СЛІД ВВАЖАТИ ЗОБОВ'ЯЗАННЯМИ З БОКУ ASUS. ASUS<br>НЕ НЕСЕ ЖОДНОЇ ВІДПОВІДАЛЬНОСТІ ТА НЕ ДАЄ ЗОБОВ'ЯЗАНЬ ЩОДО БУДЬ-ЯКИХ<br>ПОМИЛОК АБО НЕТОЧНОСТЕЙ, ЩО МОЖУТЬ ЗУСТРІТИСЯ В ЦЬОМУ ПОСІБНИКУ, ВКЛЮЧАЮЧИ ОПИС ВИРОБІВ І ПЗ В НЬОМУ.

Вироби та назви компаній, згадані в цьому посібнику, можуть бути або можуть не бути зареєстрованими торговими марками або захищеними авторськими правами відповідних компаній, і використовуються лише для визначення і пояснення та на користь власників, без жодної спроби порушити їхні права.

# <span id="page-2-0"></span>**Примітки**

### **Заява Федеральної Комісії Зв'язку США (FCC)**

Цей пристрій відповідає Частині 15 Правил FCC. Робота можлива за виконання наступних двох умов:

- Цей пристрій не може створювати шкідливої інтерференції, та
- Цей пристрій мусить приймати будь-яку отримувану інтерференцію, включаючи таку, що може спричинити небажану роботу пристрою.

Це обладнання було тестовано і визнано таким, що відповідає обмеженням для цифрових пристроїв Класу В згідно Частини 15 Правил FCC. Ці обмеження створено, щоб надати достатній захист проти шкідливої інтерференції в житловому секторі. Це обладнання створює, використовує і може випромінювати енергію радіочастот. Якщо його встановлено і експлуатовано без дотримання інструкцій виробника, це може спричинити шкідливу інтерференцію з радіозв'язком. Проте нема гарантії, що інтерференція не виникне в певній інсталяції. Якщо це обладнання спричинило шкідливу інтерференцію з прийомом радіо- або телесигналу, що можна визначити, вимкнувши і знову увімкнувши обладнання, користувачам рекомендовано виправити інтерференцію одним із наступних способів:

- Переорієнтувати або перемістити антену прийому.
- Збільшити відстань між обладнанням і приймачем.
- Підключіть обладнання до розетки іншої електромережі, ніж та, до якої підключено приймач.
- Зверніться по допомогу до розповсюджувача або досвідченого техніка із радіо/телекомунікацій.

### **Заява Канадського Департаменту Зв'язку**

Цей цифровий апарат не перевищує обмежень для Класу В щодо випромінювання радіошумів з цифрового пристрою, встановлених у Правилах Регулювання Радіоінтерференції Канадського Департаменту Зв'язку.

Цей цифровий пристрій Класу В відповідає Канадським ICES-003.

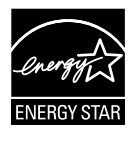

Як партнер Energy Star®, наша компанія докладає всіх зусиль, щоб наші вироби відповідали вимогам Energy Star® щодо енергоефективності.

# <span id="page-3-0"></span>**Інформація про безпеку**

- Перш ніж встановити цей портативний монітор USB, уважно прочитайте всі документи з комплекту.
- Щоб запобігти пожежі або удару електрострумом, ніколи не піддавайте портативний монітор USB дії дощу або вологи.
- Ніколи не намагайтеся відкрити корпус портативного монітора USB.
- Перш ніж користуватися портативним монітором USB, переконайтеся, що всі кабелі правильно підключено, і шнур живлення не пошкоджено. Якщо ви помітили будь-яке пошкодження, негайно зверніться до розповсюджувача.
- Уникайте пилу, вогкості та надмірних температур. Не розташовуйте портативний монітор USB у будь-яких місцях, де він може намокнути. Розташуйте портативний монітор USB на стійкій поверхні.
- Ніколи не просовуйте жодних предметів і не проливайте рідини в отвори на корпусі портативного монітора USB.
- Якщо з портативним монітором USB виникли технічні проблеми, зверніться до кваліфікованого техніка або до розповсюджувача.
- Цей портативний монітор USB отримує живлення з порту USB, який відповідає струму LPS (обмежена потужність) і SELV (безпечна низьковольтна напруга) згідно IEC60950-1:2005.

# <span id="page-4-0"></span>**Догляд і чищення**

- Чищення. Вимкніть монітор і вийміть з розетки шнур живлення. Очистіть поверхню монітора нежорсткою ганчіркою без ворсу. Застарілі плями можна видалити ганчіркою, зволоженою м'яким очисним засобом.
- Уникайте очисних засобів, що містять алкоголь або ацетон. Користуйтеся очисним засобом для РК-дисплеїв. Ніколи не бризкайте очисним засобом прямо на екран, оскільки він може просякнути всередину монітора і спричинити удар електрострумом.

#### **Наступні прояви є нормальними для монітора:**

- Ви можете помітити трохи нерівномірну яскравість екрану залежно від використовуваного шаблону робочого столу.
- Коли одне зображення показано протягом багатьох годин, після перемикання зображення на екрані може лишитися залишок попереднього зображення. Екран потроху відновиться, або можна вимкнути живлення на декілька годин.
- Коли екран чорніє, мерехтіть або не може більше працювати, зверніться до розповсюджувача або сервісного центру, щоб це полагодити. Не ремонтуйте екран самостійно!

#### **Умовні позначення в цьому посібнику**

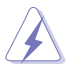

УВАГА: інформація, як запобігти травмам, виконуючи завдання.

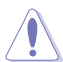

ЗАСТЕРЕЖЕННЯ: Інформація, як запобігти пошкодженню компонентів, виконуючи завдання.

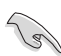

ВАЖЛИВО: Правила, яких НЕОБХІДНО дотримуватися, щоб виконати завдання.

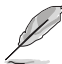

ПРИМІТКА: Підказки та додаткова інформація, що допоможуть виконати завдання.

Обладнання відповідає вимогам Технічного регламенту щодо обмеження використання деяких небезпечних речовин в електричному та електр онному обладнанні, затвердженого постановою Кабінету Міністрів Украї н и від 3 грудня 2008 № 1057

### <span id="page-5-0"></span>**Де дізнатися більше**

З наступних джерел ви отримаєте додаткову інформацію, а також поновлення для виробу і ПЗ.

#### **1. Веб-сайти ASUS**

Веб-сайти ASUS у всьому світі надають поновлену інформацію про апаратне і програмне забезпечення ASUS. Див. **[http://www.](http://www.asus.com) [asus.com](http://www.asus.com)**

#### **2. Додаткова документація**

До комплекту виробу може входити додаткова документація, надана розповсюджувачем. Ця документація не є частиною стандартного комплекту.

# **Повернення виробів**

Програми переробки та повернення ASUS виконують наше зобов'язання підтримувати найвищі стандарти охорони навколишнього середовища. Ми забезпечуємо наших клієнтів можливістю відповідально перероблювати наші вироби, батареї та інші компоненти так само, як матеріали для упаковки.

Будь ласка, перейдіть до **<http://csr.asus.com/english/Takeback.htm>** для детальної інформації про переробку в різних регіонах.

**Інформація про виріб для ярлика енергоефективності ЄС**

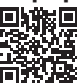

# <span id="page-6-0"></span>**1.1 Ласкаво просимо!**

Дякуємо за придбання портативного монітора USB ASUS<sup>®</sup>!

Найновіший портативний монітор USB ASUS можна легко переміщувати, що спрощує щоденні задачі. Він надасть вам кращі характеристики для перегляду і більш вишуканий стиль.

# **1.2 До комплекту входять**

Перевірте упаковку на наявність наступних елементів:

- Портативний монітор USB  $\checkmark$
- Стислий посібник з експлуатації
- Гарантійний талон
- $\checkmark$  Кабель USB Type-C
- $\checkmark$  Адаптер USB Type-С в А (Додатково)
- $\checkmark$  Кабель USB Type-С в А (Додатково)
- $\checkmark$ Кабель Mini HDMI в HDMI
- $\checkmark$ Обкладинка Smart Cover
- $\checkmark$ Протокол градуйованого калібрування
- $\checkmark$  Покриття триноги Zenscreen
- Адаптер 18 Вт

131

• Якщо будь-який із перерахованих вище елементів пошкоджено або відсутній, негайно зверніться до розповсюджувача.

# <span id="page-7-0"></span>**1.3 Знайомство з монітором**

# **1.3.1 Вигляд спереду**

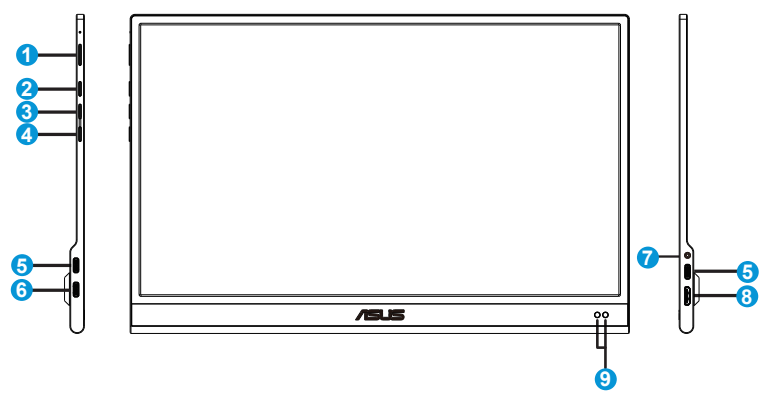

- 1. Кнопка живлення/Індикатор живлення
	- Натисніть цю кнопку, щоб увімкнути/вимкнути монітор.
	- Значення кольорів індикаторів подано в таблиці нижче.

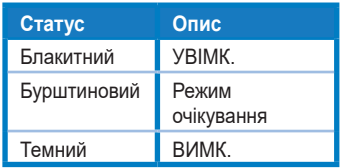

- 2. Кнопка Меню
	- Натисніть цю кнопку, щоб увійти до ЕМ.
- 3. Кнопка Close (Закрити)
	- Вийти з екранного меню (ЕМ).
- 4. Кнопка вибору входу і кнопка комбінації клавіш
	- Налаштування за замовчуванням для цієї кнопки вибір входу, і може використовуватися для перемикання джерела входу.
	- «Вибір входу» можна замінити іншою часто застосовуваною функцією. Перейдіть до «Комбінація клавіш» і виберіть улюблену функцію.
	- Ярлик Блокування клавіш. Натисніть і утримуйте протягом 5 секунд, щоб активувати/вимкнути Keys Lock (Блокування клавіш).
- 5. Порт USB Type-C
- 6. Порт USB Type-C (лише зарядження)
- 7. Навушник
- 8. Порт Mini HDMI
- 9. Сенсор наближення

# <span id="page-9-0"></span>**1.3.2 Функція QuickFit**

Функція QuickFit містить два шаблони: (1) Сітка (2) Формат фото.

1. Шаблон сітки: Допомагає дизайнерам і користувачам організувати зміст і макет сторінки, щоб результат виглядав і відчувався цілісним.

Сітка вирівнювання 1 обертається автоматично, якщо активовано автоматичне обертання.

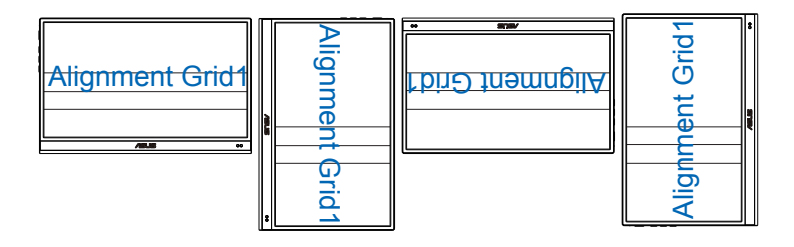

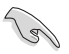

• Функція авто обертання працєю лише в ОС Windows з ПЗ DisplayWidget.

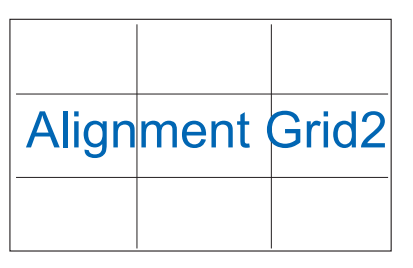

2. Формат фото: Надає фотографам та іншим користувачам можливість у деталях переглядати фото і редагувати їх у реальному розмірі на екрані.

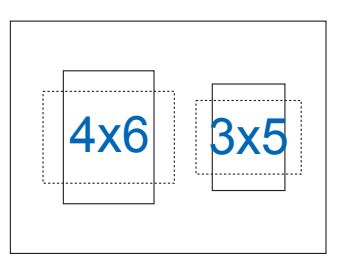

# <span id="page-10-0"></span>**2.1 Положення монітора**

Монітор можна поставити у декілька різних положень завдяки обкладинці Smart Cover.

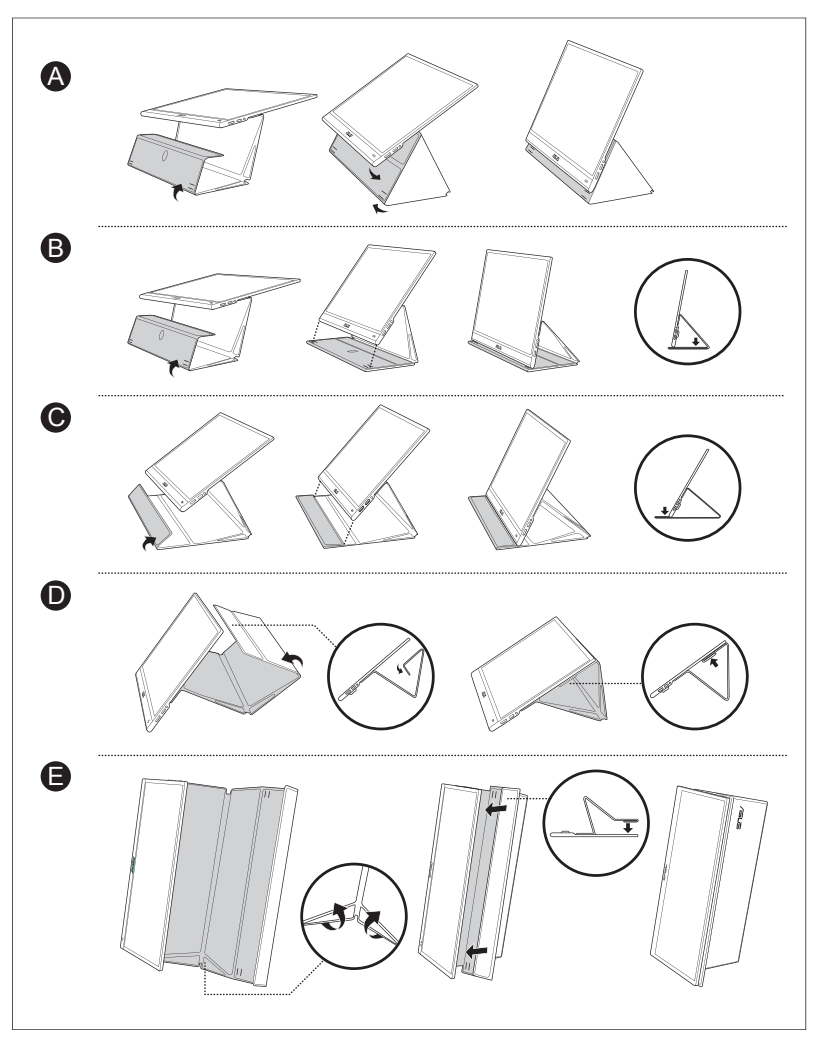

<span id="page-11-0"></span>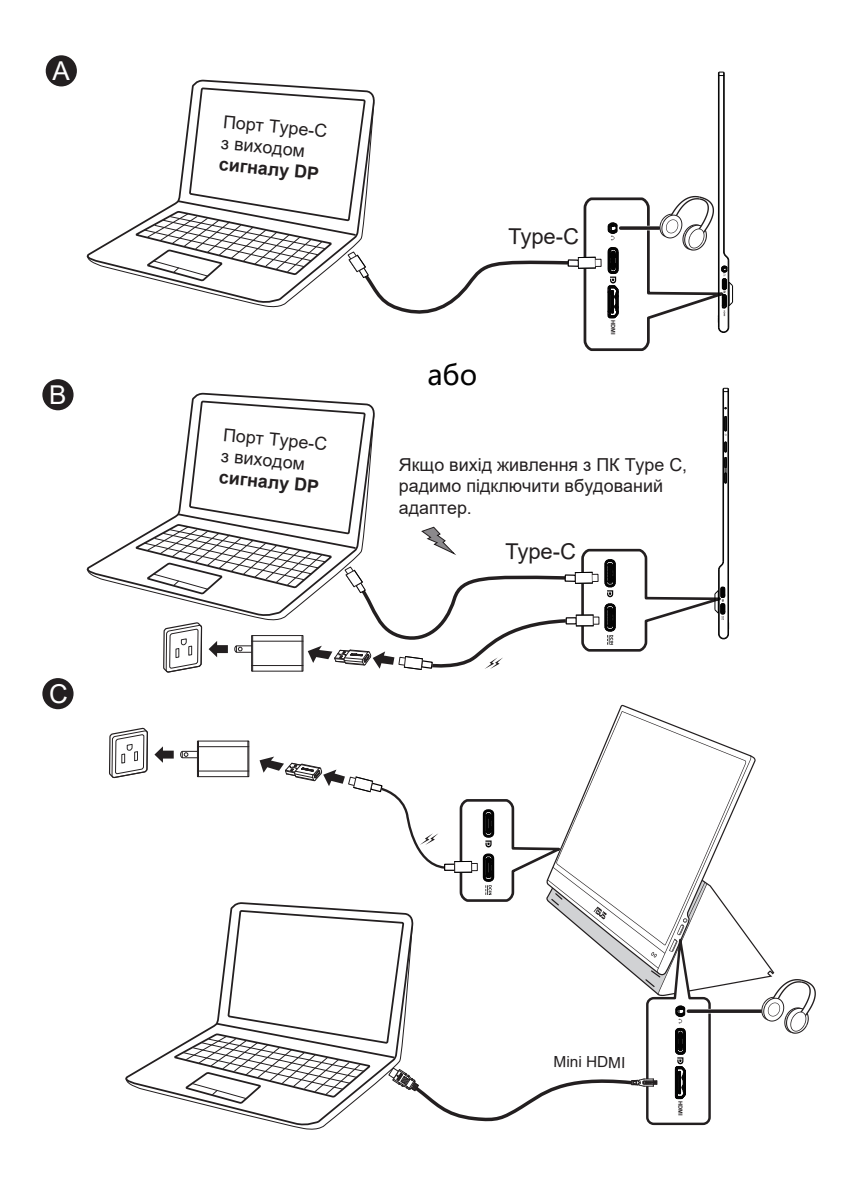

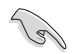

• Монітор USB працює, отримуючи живлення від ПК/ноутбука, коли адаптер монітора не підключено. Якщо монітор USB визначає низький рівень постачання живлення, яскравість монітора буде зафіксовано на до 50 або до 80, залежно від визначеного рівня живлення. Так можна запобігти миттєвому вимкненню монітора через брак живлення. Для вищої яскравості підключіть адаптер живлення, і система знову активує регулювання яскравості на максимальне значення.

# <span id="page-13-0"></span>**2.3 Оголошення**

Оскільки цей виріб і прикріплена обкладинка Smart Cover мають магніт, існує ризик пошкодження жорсткого диску комп'ютера і предметів, що чутливі до магнітів.

Не ставте виріб на комп'ютер, коли комп'ютер працює (живлення увімкнено або режим очікування), інакше жорсткий диск може назавжди втратити дані, або механізм автозахисту комп'ютера може вимкнути дисплей. Складаючи комп'ютер у сумку разом із виробом, слід вимкнути живлення комп'ютера, щоб уникнути можливого пошкодження жорсткого диску.

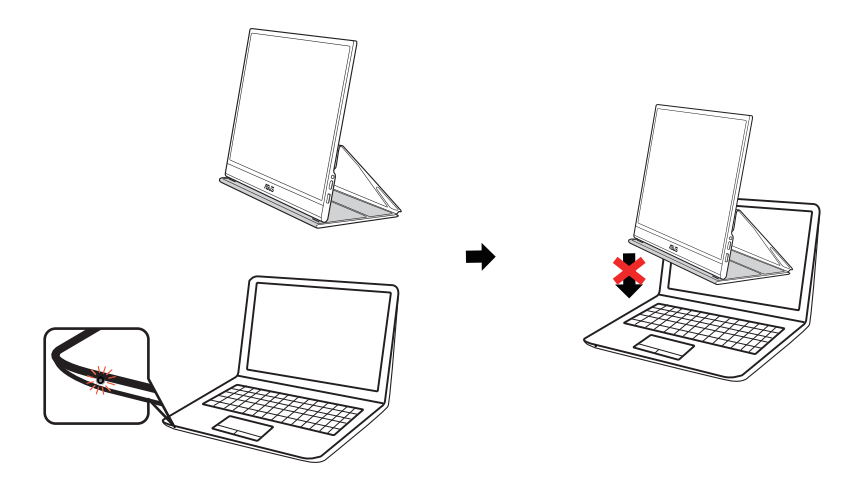

# <span id="page-14-0"></span>**3.1 Екранне меню**

### **3.1.1 Як зробити переналаштування**

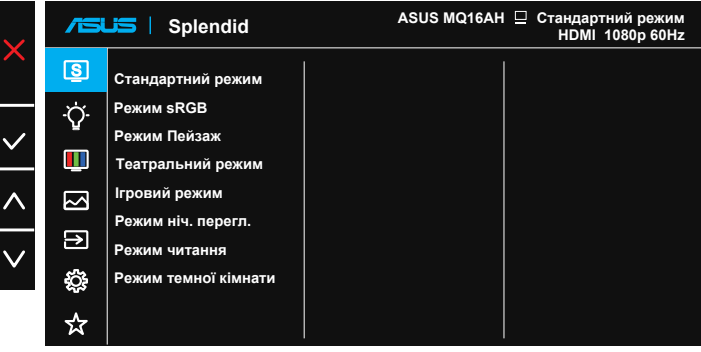

- 1. Натисніть кнопку Меню, щоб активувати ЕМ.
- 2. Натискайте кнопку  $\wedge / \vee \text{u}$ об перемикатися між опціями в Меню. Коли ви переходите від однієї піктограми до іншої, виділяється назва опції.
- 3. Щоб вибрати виділений елемент у меню, натисніть кнопку  $\vee$ .
- 4. Натискайте кнопку  $\wedge / \vee$ , щоб вибрати бажаний параметр.
- 5. Натисніть кнопку  $\vee$ , щоб увійти до повзуна, а потім користуйтеся кнопкою  $\land$  /  $\lor$  згідно позначень у меню, щоб вносити зміни.
- 6. Виберіть  $\phi$ , щоб повернутися в попереднє меню, або  $\sqrt{}$ , щоб прийняти і повернутися в попереднє меню.

# <span id="page-15-0"></span>**3.1.2 Знайомство з функціями ЕМ**

#### **1. Splendid**

Ця функція містить вісім підфункцій, з яких можна вибирати бажане.

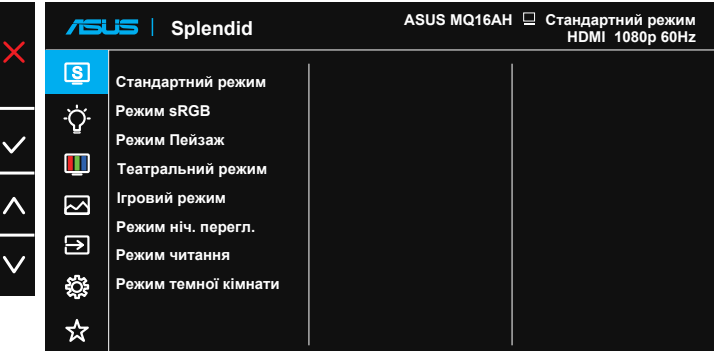

- **• Стандартний режим**: Це найкращий режим для редагування документів зі SPLENDID™ Video Intelligence Technology.
- **• Режим sRGB**: Це найкращий вибір для перегляду фото і графіки з ПК.
- **• Режим Пейзаж**: Це найкращий режим для показу пейзажної фотографії зі SPLENDID™ Video Intelligence Technology.
- **• Театральний режим**: Це найкращий вибір для перегляду фільмів зі SPLENDID™ Video Intelligence Technology.
- **• Ігровий режим**: Це найкращий вибір для гри зі SPLENDID™ Video Intelligence Technology.
- **• Режим ніч. перегл.**: Це найкращий вибір для гри з темними лаштунками або відтворення епізодів у темряві зі SPLENDID™ Video Intelligence Technology.
- **• Режим читання**: Це найкращий вибір для читання книг.
- **• Режим темної кімнати**: Це найкращий вибір для середовища зі слабким освітленням.
- 
- У Стандартний режим користувачі не можуть робити конфігурації функцій Насиченість, Колір шкіри, Різкість та ASCR.
- У Режим sRGB користувачі не можуть робити конфігурації функцій Насиченість, Колірна темп., Колір шкіри, Різкість, Контрастність і ASCR.
- У Режим читання користувачі не можуть робити конфігурації функцій Насиченість, Колір шкіри, Різкість, ASCR та Колірна темп..

#### **2. Фільтр син. світла**

Регулює рівень потужності блакитного світла, яке випромінює світлодіодне підсвічування.

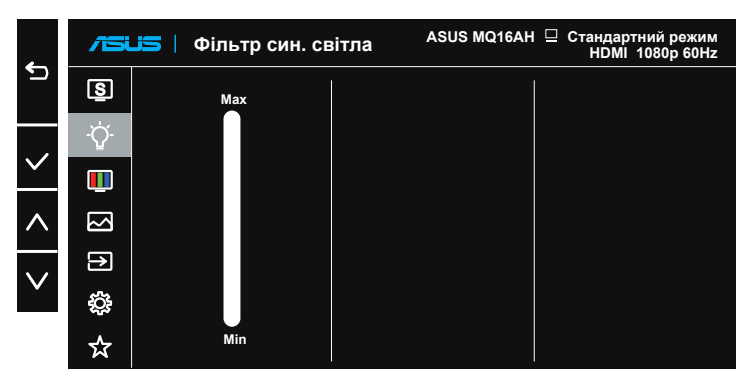

**• Фільтр син. світла**: У цій функції можна відрегулювати фільтр синього світла від «мін.» до «макс.». «Мін.»: без змін; «Макс.»: Що вищий рівень, тим менше розсіюється блакитне світло. Коли активовано фільтр блакитного світла, автоматично буде імпортовано налаштування за замовчуванням Стандартний режим. Окрім максимального рівню, яскравість можна регулювати. Максимум - це оптимізоване налаштування. Воно відповідає Сертифікату TUV про низький рівень блакитного світла\*. Користувачі не можуть конфігурувати функцію Яскравість.

- Коли фільтр блакитного світла встановлюється на максимальний рівень.
- \*Коли значення підсилення кольору за замовчуванням (50).

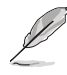

Прислухайтеся до наступних рекомендацій, щоб зменшити втому очей:

- Працюючи протягом багатьох годин, слід певний час відволікатися від екрану. Рекомендовано робити короткі перерви (щонайменше 5 хв) після приблизно 1 години безперервної роботи за комп'ютером. Короткі часті перерви ефективніші за одну довгу перерву.
- Щоб зменшити втому і сухість в очах, слід регулярно зосереджувати погляд на віддалених предметах.
- Вправи для очей можуть допомогти зменшити втому в очах. Часто повторюйте ці вправи. Якщо напруження в очах лишилося, зверніться до лікаря. Вправи для очей: (1) Подивіться вгору і вниз. Повторюйте. (2) Повільно обертайте очима. (3) Рухайте очима по діагоналі.
- Потужне блакитне світло може втомлювати очі та призвести до вікової макулодистрофії. Фільтр синього світла зменшує на 70 % (макс.) шкідливе блакитне світло, щоб допомогти уникнути синдрому комп'ютерної втоми очей.

#### **3. Колір**

У цій функції виберіть бажаний колір зображення.

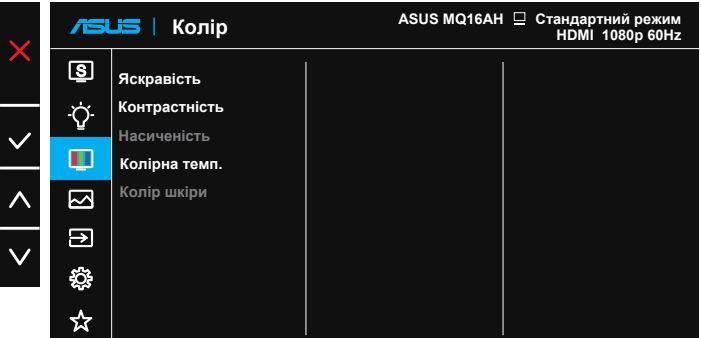

- **• Яскравість**: Діапазон регулювання від 0 до 100. Коли активовано HDR, яскравість неможливо регулювати.
- **• Контрастність**: Діапазон регулювання від 0 до 100.
- **• Насиченість**: Діапазон регулювання від 0 до 100.
- **• Колірна темп.**: Містить три попередньо налаштовані режими кольору (**Холодний**, **Звичайна**, **Тепла**) і **Режим корист.**.
- **• Колір шкіри**: Містить три режими кольору: **Червонуватий**, **Природний** і **Жовтуватий**.

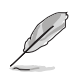

- Коли монітор підключено до пристрою входу через порт Type-C, і монітор визначає, що рівень живлення з пристрою входу надто низький, яскравість буде зафіксовано до 50 або до 80, залежно від того, скільки живлення отримує монітор. Щойно адаптер увімкнено, яскравість знову можна відрегулювати на максимальне значення.
- У Режим корист. можна регулювати кольори R (червоний), G (зелений) і B (блакитний) за шкалою від 0 до 100.

#### **4. Зображення**

З цієї головної функції можна відрегулювати Різкість, **Контр. пропор**, VividPixel, ASCR і HDR.

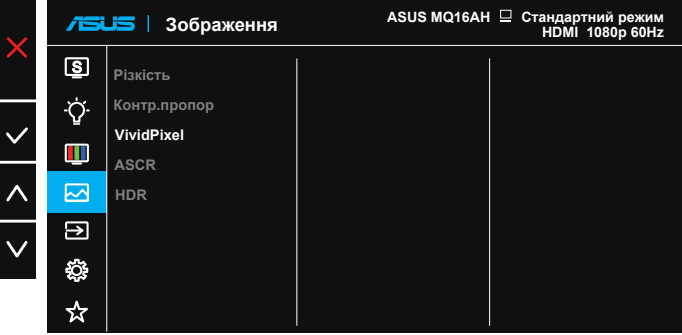

- **• Різкість**: Регулює різкість зображення. Діапазон регулювання від 0 до 100.
- **• Контр.пропор**: Регулює пропорцію на «**Повний екран**» і «**4:3**».
- **• VividPixel**: Ексклюзивна технологія ASUS надає реалістичне зображення з кришталево чіткими деталями задля естетичної насолоди. Діапазон регулювання від 0 до 100.
- **• ASCR**: Виберіть **УВІМК.** або **ВИМК.**, щоб активувати або вимкнути пропорцію динамічного контрасту.
- **• HDR**: Розширений динамічний діапазон. Містить два режими HDR, ASUS Cinema HDR і ASUS Gaming HDR. Цей елемент можна вибрати, коли активовано HDR.

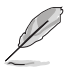

- 4:3 доступно лише коли формат джерела входу 4:3.
- Під час показу змісту HDR зображення оптимізовано за стандартом HDR, тому недоступні такі функції: Splendid, Фільтр син. світла, Гамма, Колір.

#### **5. Вибір входу**

Виберіть джерело входу з вхідних сигналів **HDMI, Type-C 1, Type-C 2**.

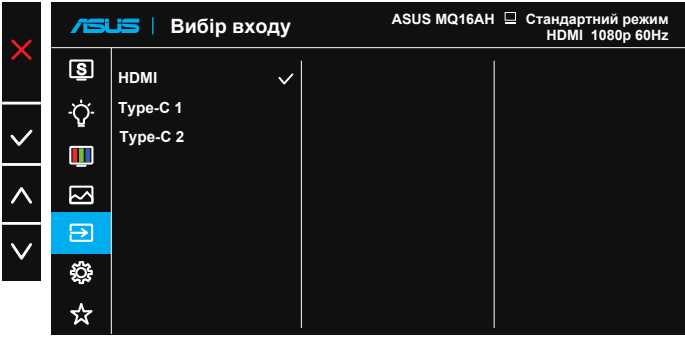

#### **6. Налашт. системи**

Регулює конфігурацію системи.

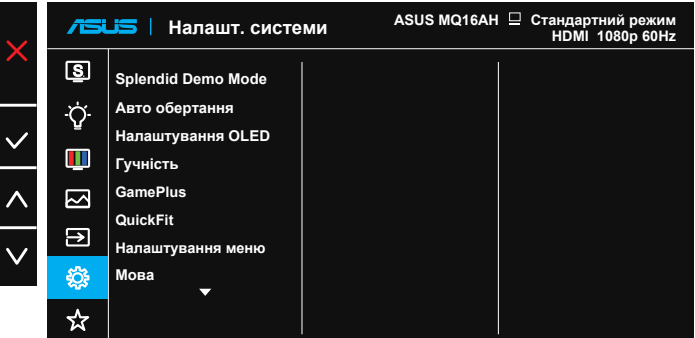

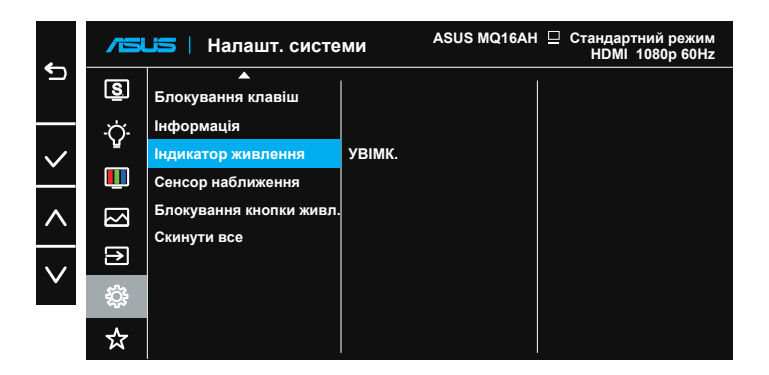

- **• Splendid Demo Mode**: Активуйте демонстраційний режим для функції Splendid.
- **• Авто обертання**: Застосовується, щоб активувати/вимкнути автоматичне обертання зображення. Зверніть увагу: функція авто обертання працює лише в **Windows OS** з ПЗ DisplayWidget.
- **• Налаштування OLED**: Спеціальне налаштування згідно характеристик OLED. Тут можна активувати пропорцію екрану. Ви можете помітити зсув пікселів у дії, проте така поведінка не впливатиме на користування та чіткість зображення. Цей механізм розроблено для захисту OLED від вигоряння зображення, і ми радимо завжди тримати його увімкненим.
- **• Гучність**: Регулює рівень виходу гучності.

**• GamePlus**: Функція GamePlus надає набір інструментів і створює краще ігрове середовище для користувачів, що грають в різні типи ігор. Зокрема, функцію Приціл створено спеціально для гравцівноваків, або початківців, зацікавлених у «стрілялках» від першої особи (FPS).

Для активації GamePlus:

- Виберіть **УВІМК.**, щоб увійти до головного меню GamePlus.
- Натисніть кнопку  $\land / \lor$ , щоб вибрати з функцій Приціл, Таймер і Вирівн. зображ.
- Натисніть  $\vee$  на підтвердження вибраної функції. Натискайте  $\times$ , щоб відпустити і вийти.

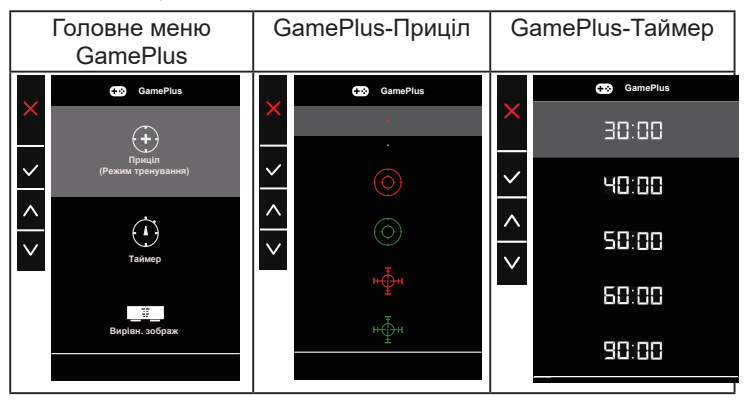

- **• QuickFit**: Подробиці див. на стор. 1-4.
- **• Налаштування меню**: Регулює **Час показу меню**, **DDC/CI** і **Прозорість** екрану.
- **• Мова**: Виберіть мову ЕМ. На вибір є: **Англійська**, **французька**, **німецька**, **іспанська**, **італійська**, **нідерландська**, **російська**, **польська**, **чеська**, **хорватська**, **угорська**, **румунська**, **португальська**, **турецька**, **китайська спрощеними ієрогліфами**, **китайська традиційними ієрогліфами**, **японська**, **корейська**, **фарсі**, **тайська**, **індонезійська** та **українська**.
- **• Блокування клавіш**: Вимкнути всі функції клавіш. Натискання кнопки меню понад п'ять секунд вимикає функцію блокування клавіші.
- **• Інформація**: Показує інформацію монітора.
- **• Індикатор живлення**: Вмикає/вимикає світлодіодний індикатор живлення.

**• Сенсор наближення**: Вбудований сенсор наближення підказує монітору увімкнути режим енергозбереження, коли він визначає, що користувачів нема перед екраном понад хвилину, і відновлює звичайну роботу, коли користувачі повертаються. Цю функцію оптимізовано для відстані між користувачами і монітором у межах 50 см. Тож уникайте перешкод між сенсором наближення на передній панелі.

**Примітка:** на чутливість сенсора може впливати освітлення оточення, колір одягу користувачів та кут нахилу монітору.

- **• Блокування кнопки живл.**: Щоб вимкнути/увімкнути клавішу живлення.
- **• Скинути все**: Виберіть «**Так**», щоб повернути всі налаштування на фабричні за замовчуванням.

#### **7. MyFavorite**

Можна відрегулювати Комбінація клавіш і Особисте налаштування з цієї головної функції.

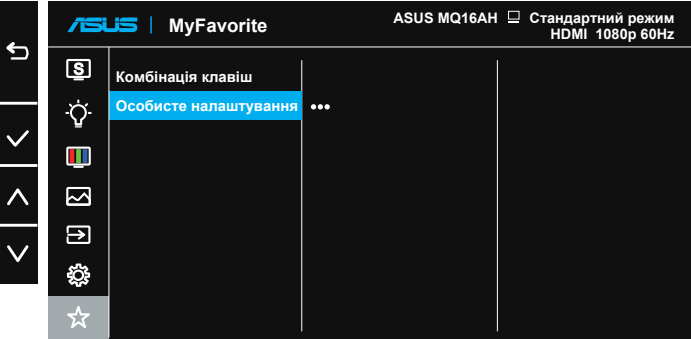

- **• Комбінація клавіш**: Можна вибрати з «Фільтр син. світла», «Splendid», «Яскравість», «Контрастність», « Авто обертання», «Вибір входу» і встановити як комбінацію клавіш. Налаштування за замовчуванням - Вибір входу.
- **• Особисте налаштування**: Можна зробити налаштування на особисте.

# <span id="page-24-0"></span>**3.2 Технічні характеристики**

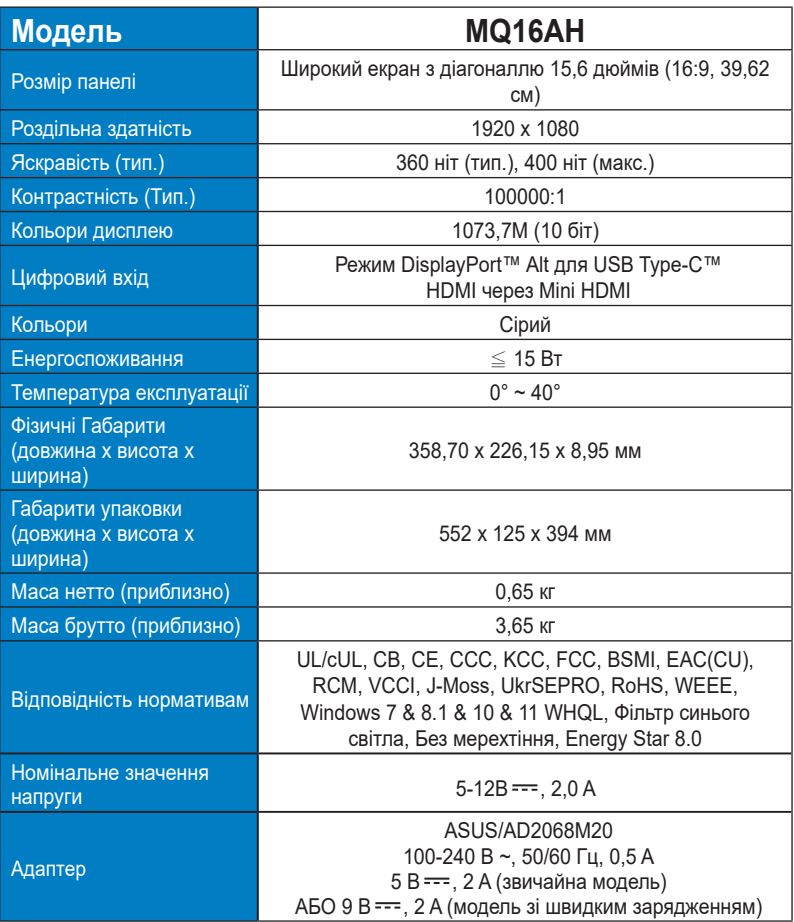

\* Технічні характеристики можуть змінюватися без попередження.

# <span id="page-25-0"></span>**3.3 Усунення несправностей (розповсюджені питання)**

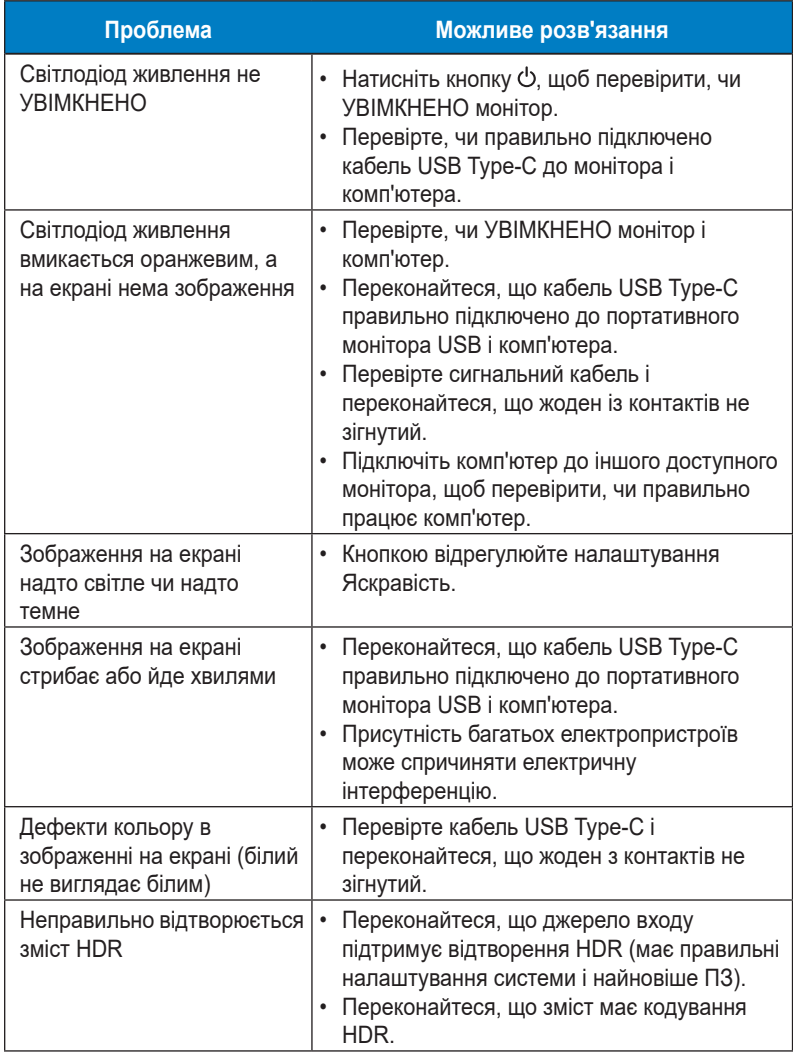

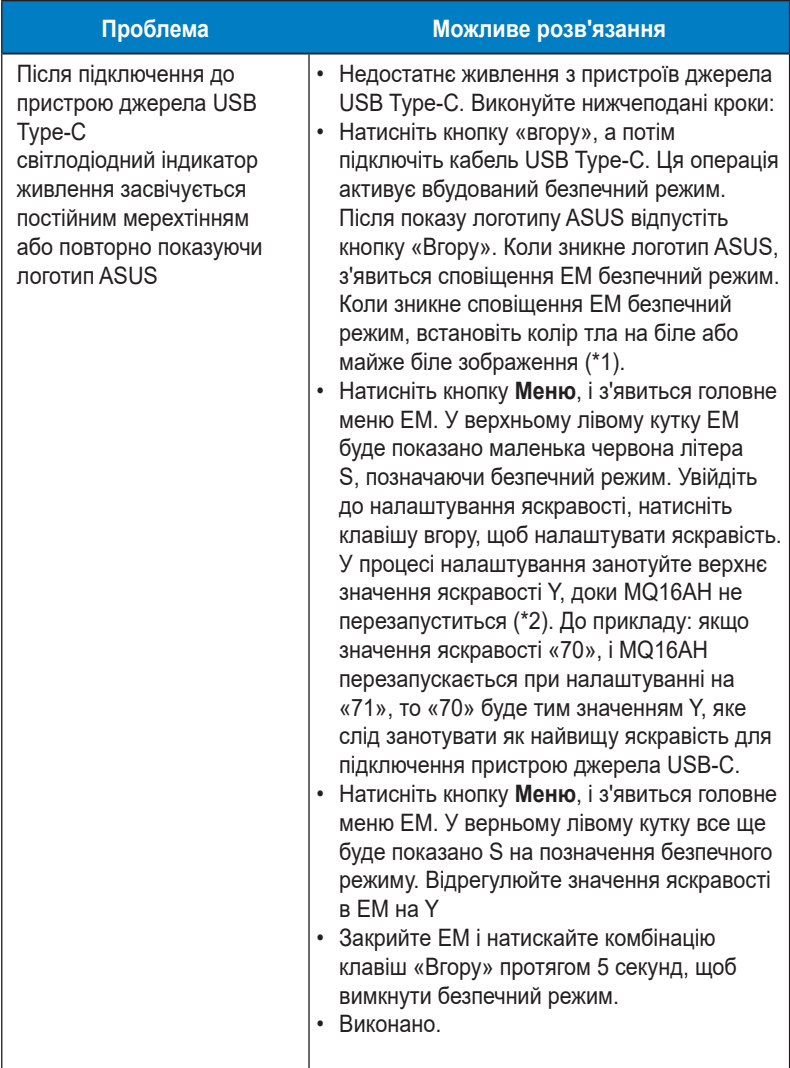

\*1: Білий колір тла споживатиме більше живлення, тому краще застосувати його для перевірки обмежень потужності з пристрою джерела USB Type-C.

\*2: Якщо MQ16AH не перезапускається на значенні 100, це означає, що пристрій джерела USB Type-С постачає достатньо живлення.

# <span id="page-27-0"></span>**3.4 Список підтримуваного хронометражу**

## **Первинний хронометраж, підтримуваний ПК**

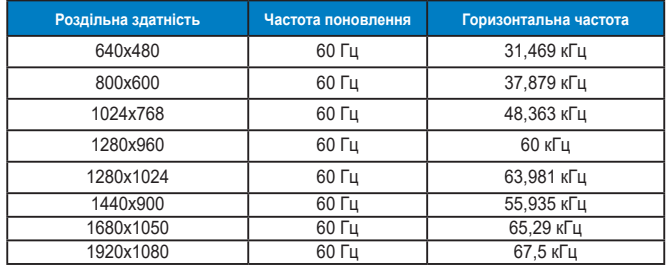

**Режими IBM, Хронометраж скидання на фабричні**

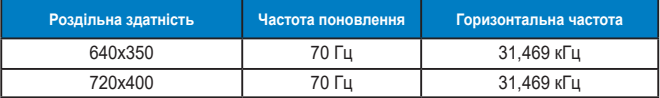

**Режими VESA, Доступний користувачам хронометраж**

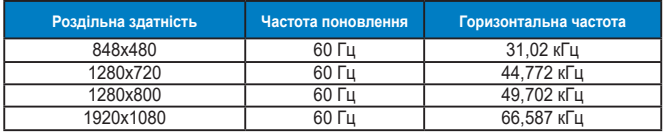